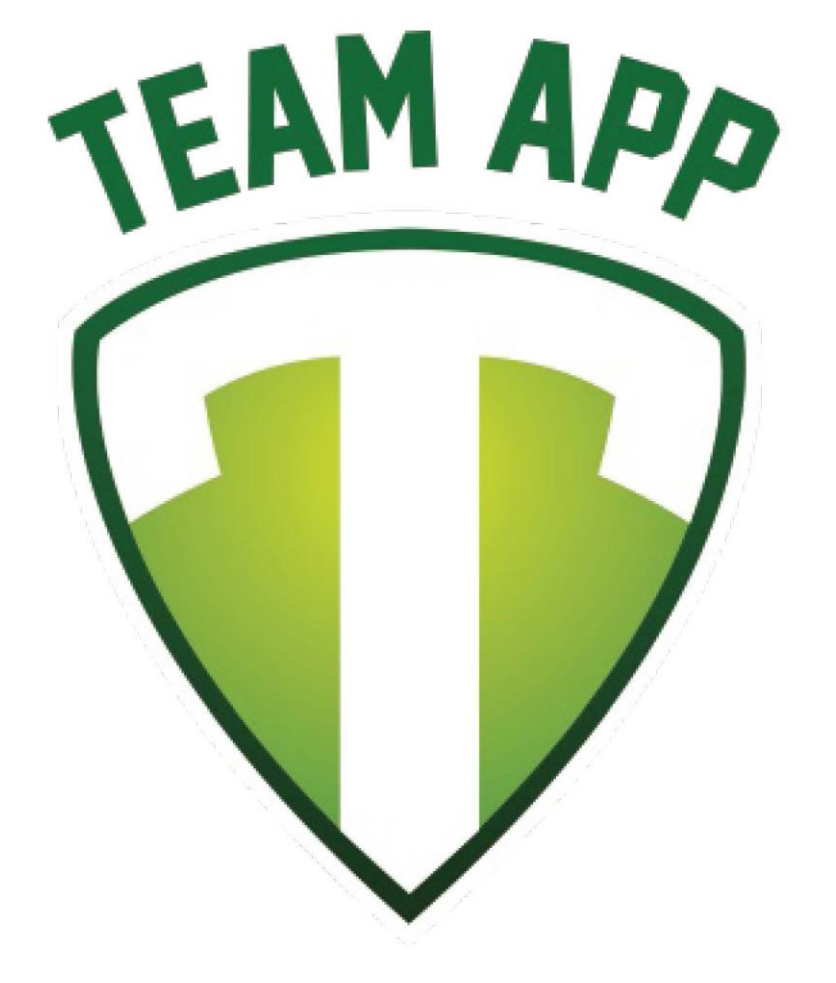

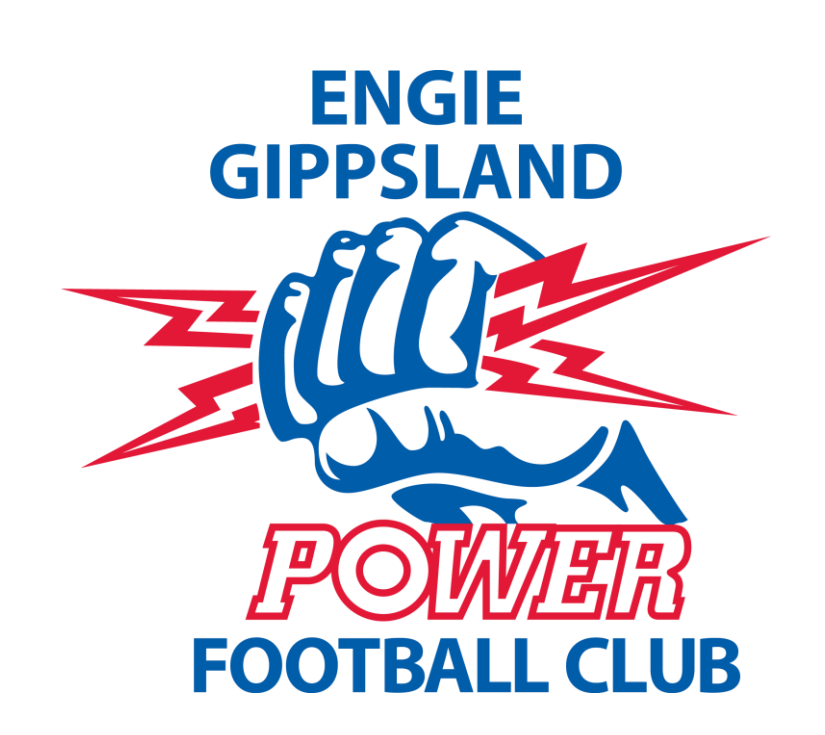

# **Your Team. Your App.**

Team App Details and Registration

# Sign Up & Log In

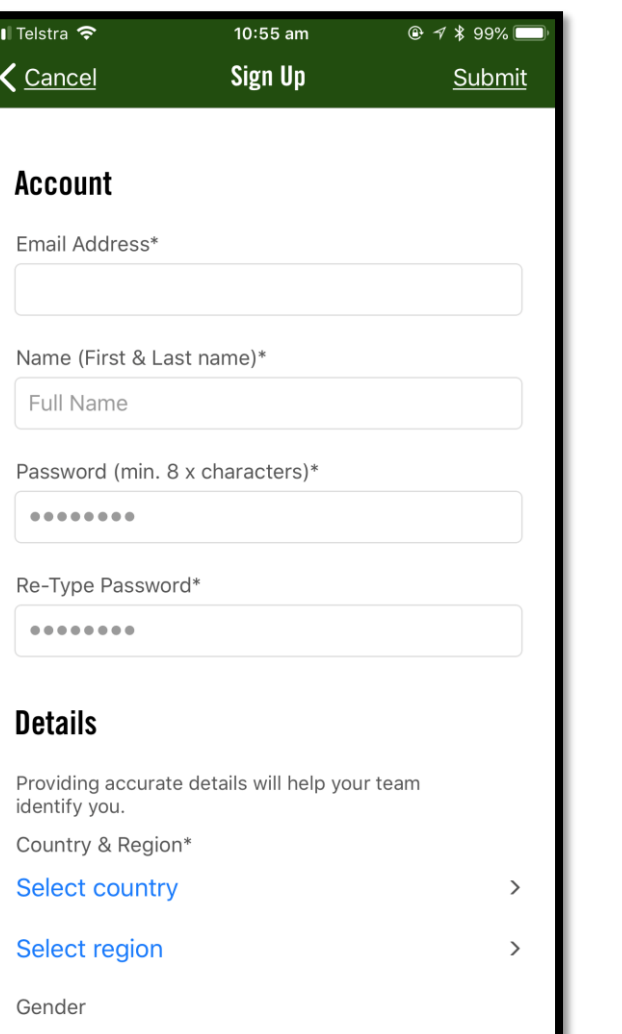

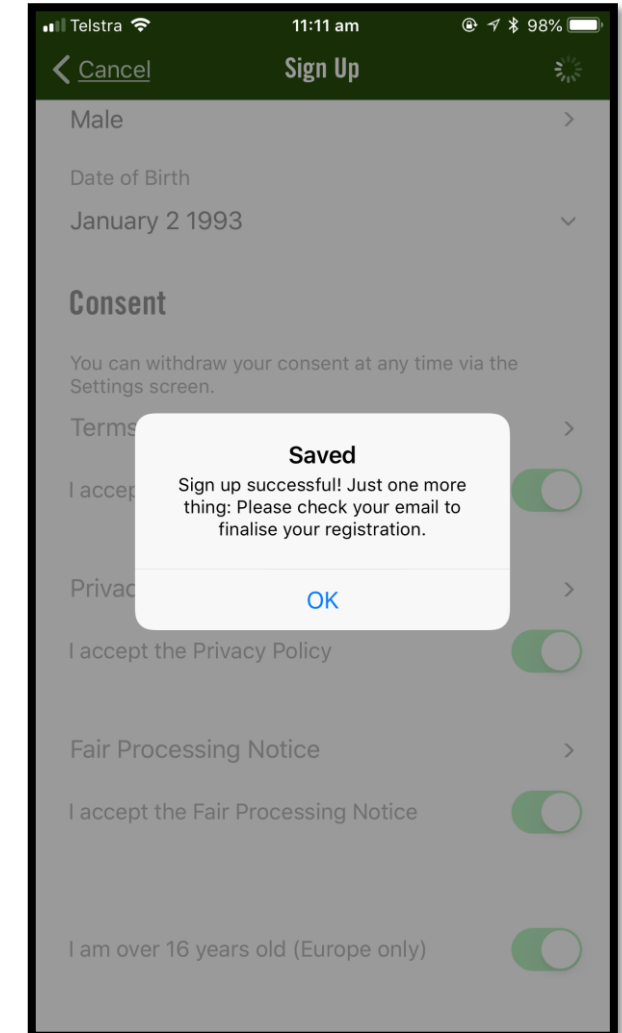

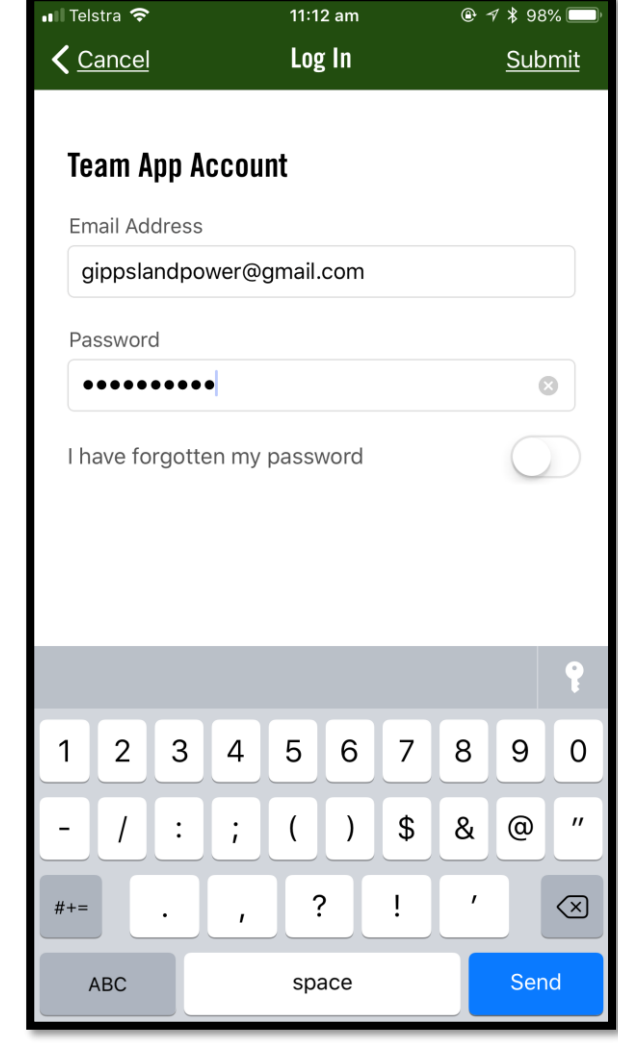

#### Sign Up & Log In

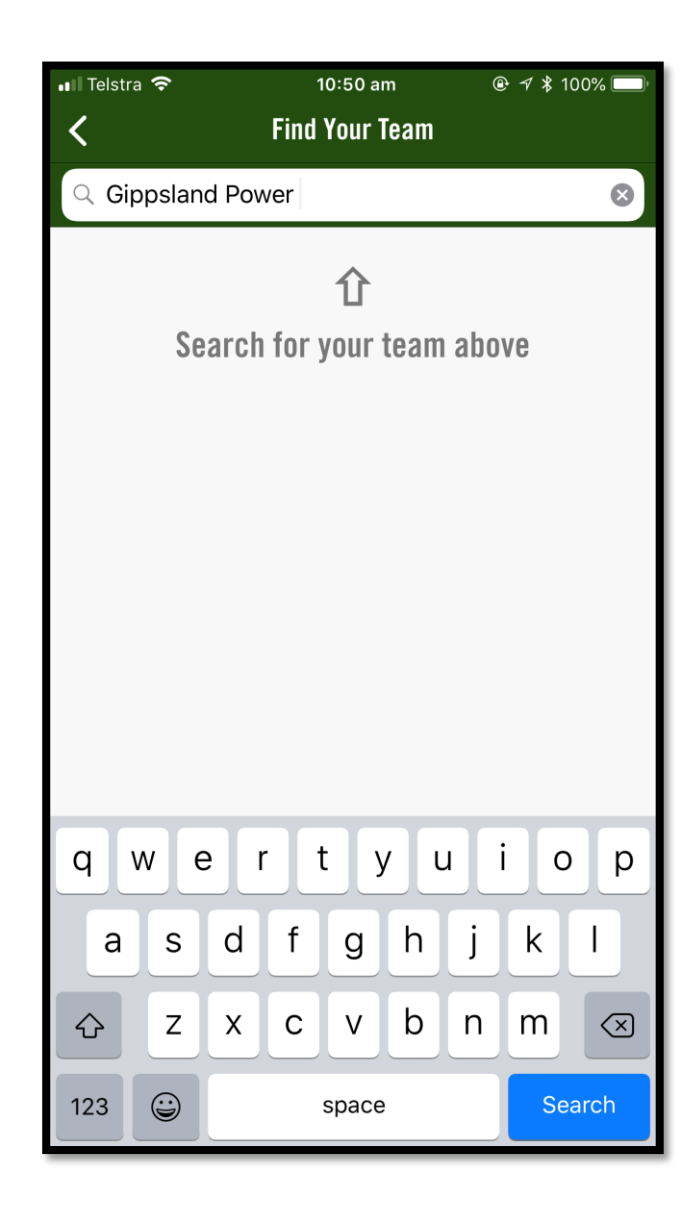

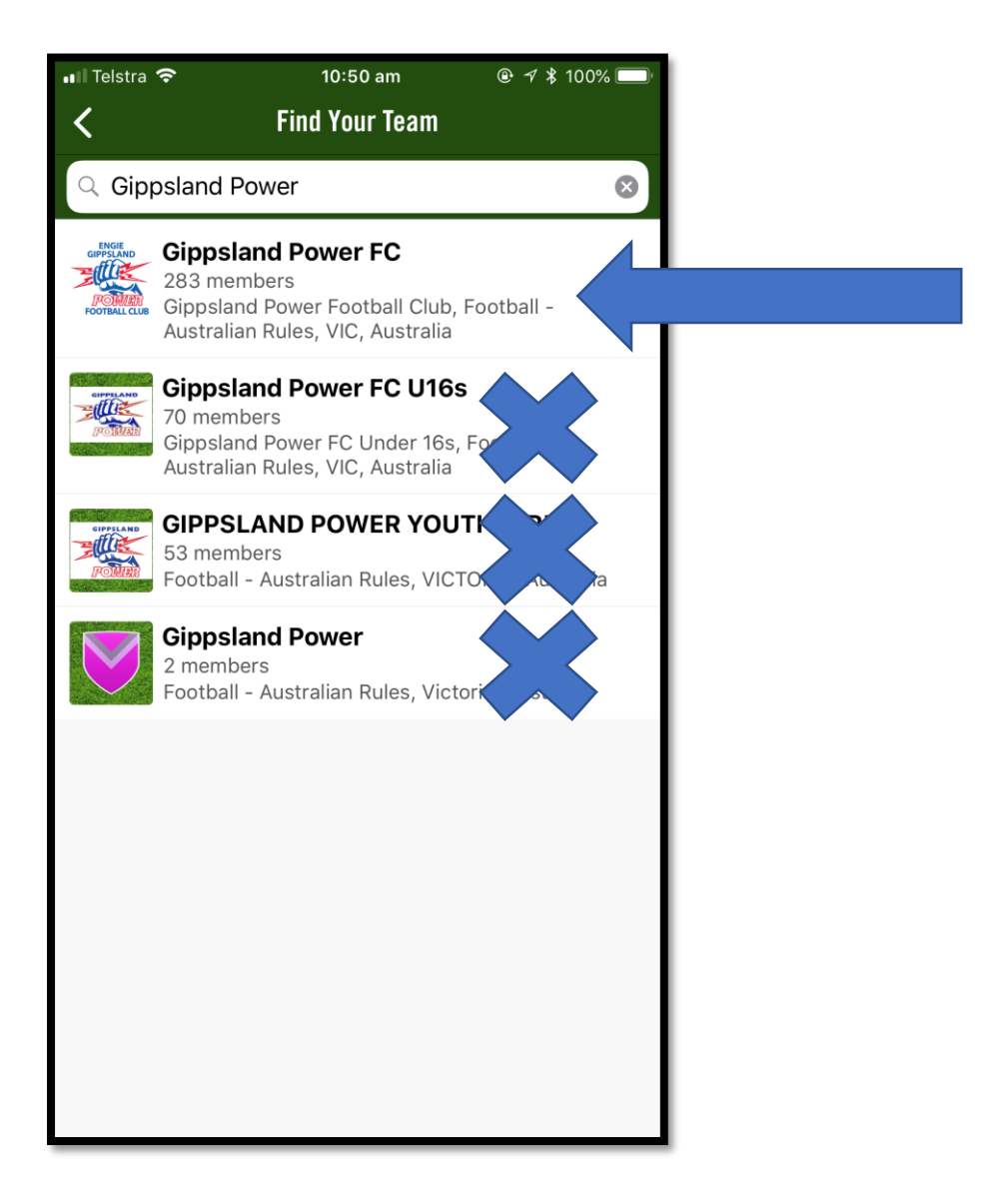

### Sign Up & Log In

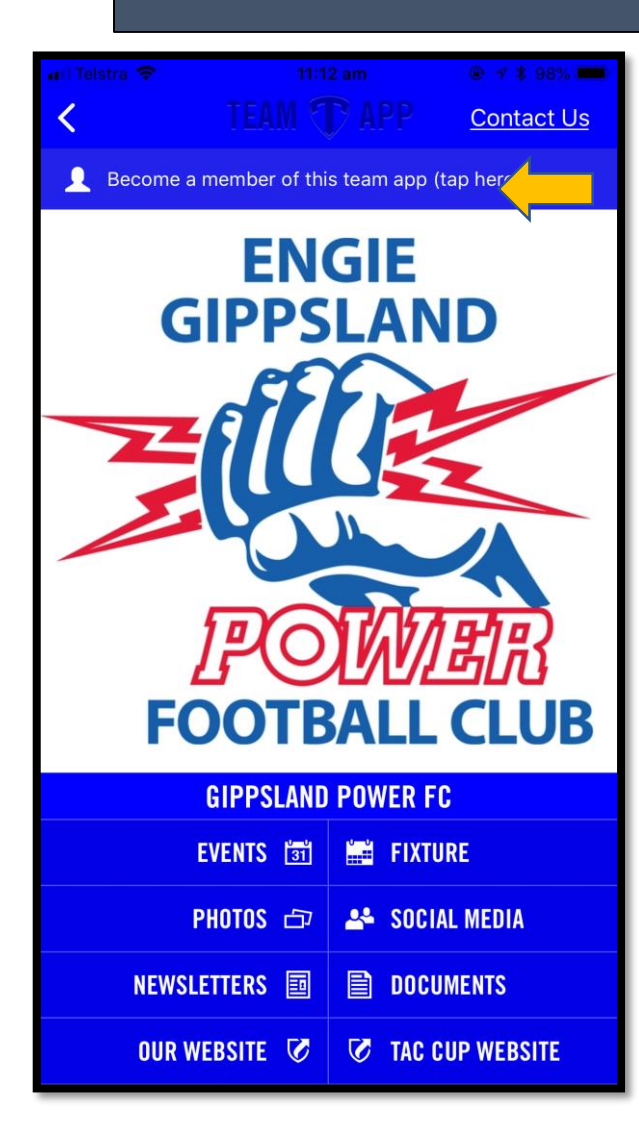

Choose you are ONLY ch

all Telstra <del>२</del>

**Available Groups** 

 $\frac{1}{11}$  Players &

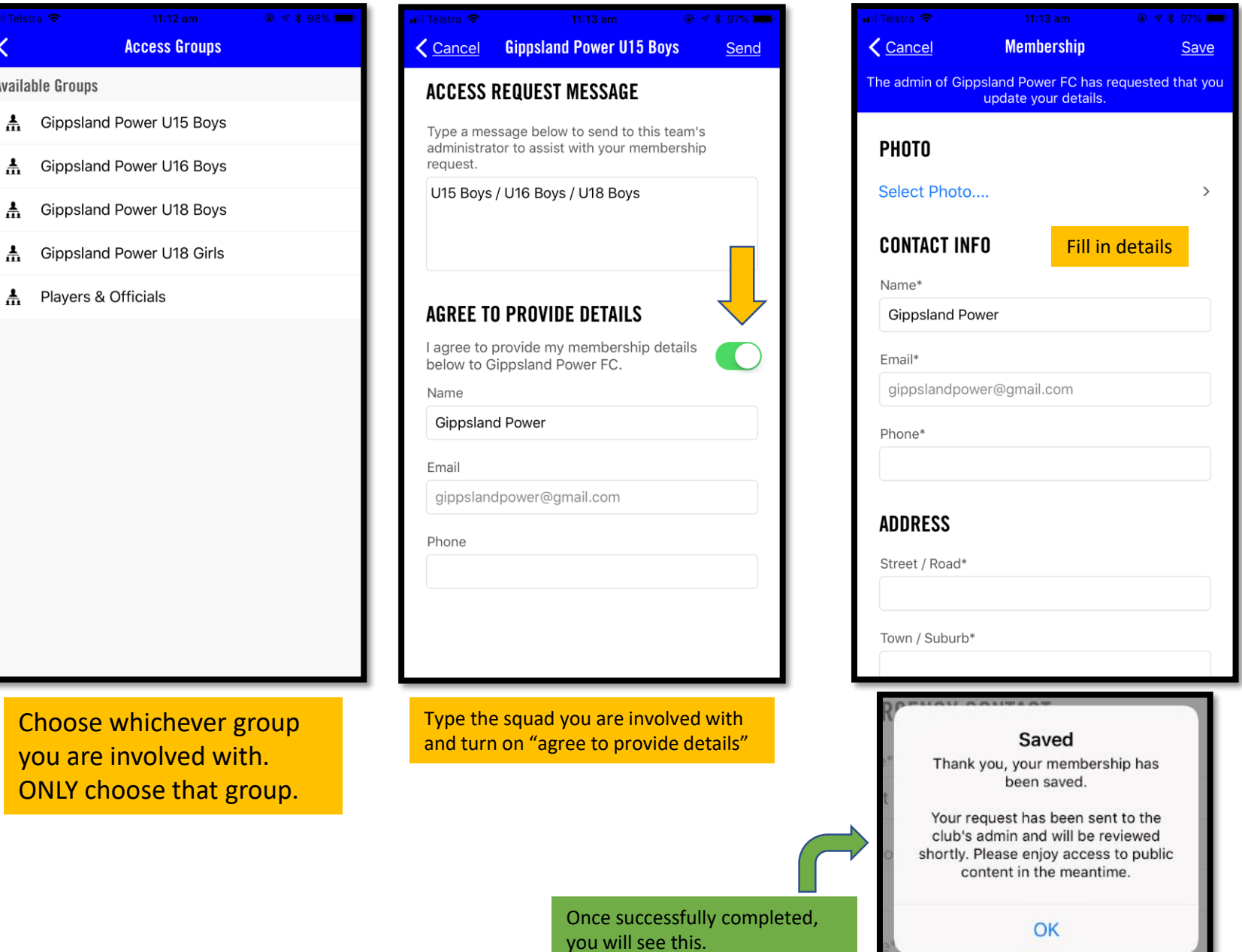

# App & Details

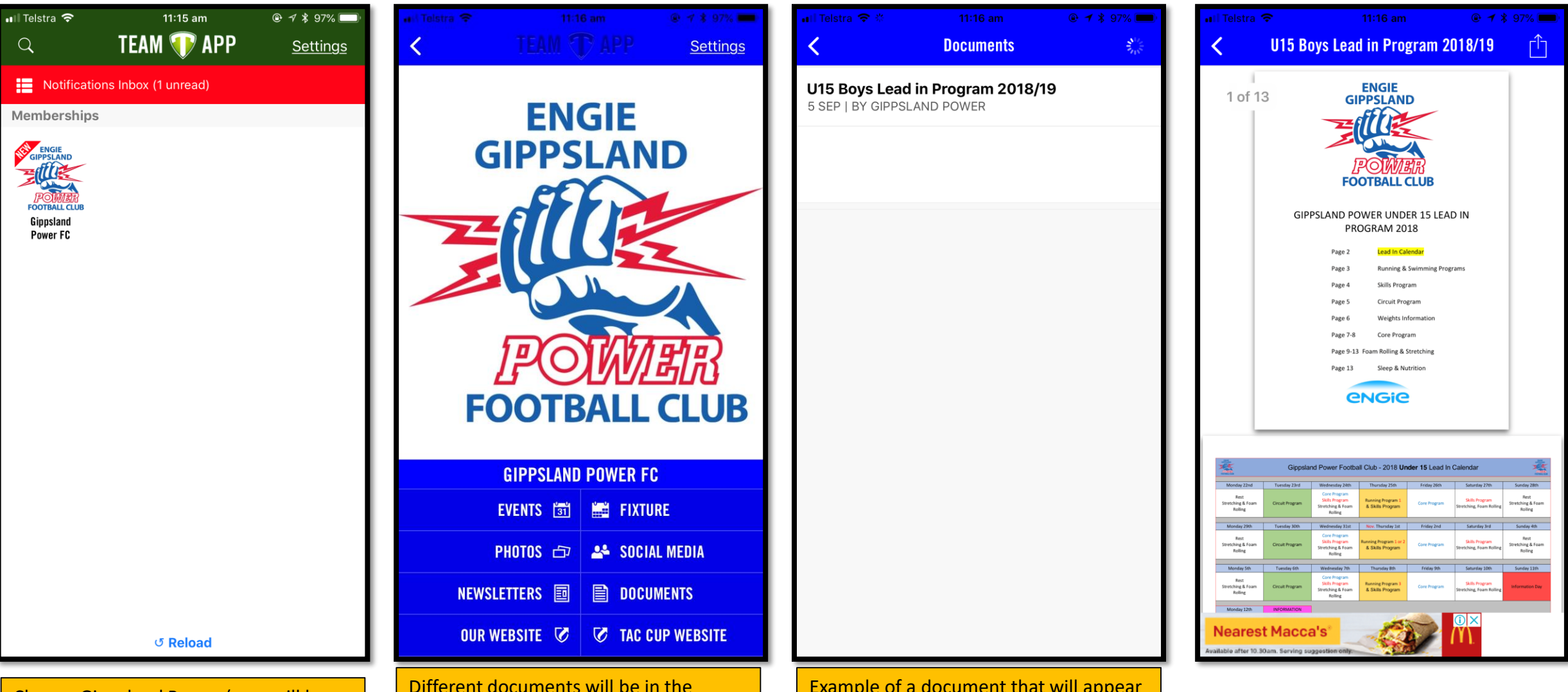

Choose Gippsland Power ( you will have other teams on this page as well if you are linked with them).

#### Different documents will be in the different tabs here. The main one will be 'DOCUMENTS', which will have programs and weights etc.

Example of a document that will appear when opening the 'DOCUMENTS' tab.